# Plugin Member Payment

New in [Tiki5](https://doc.tiki.org/Tiki5)

Use this [wiki plugin](https://doc.tiki.org/Wiki-Plugins) for users to make payments to extend the length of their membership to a group.

#### REQUIREMENTS

- $\cdot$  The [group](https://doc.tiki.org/Groups) must have a membership expiry  $> 0$  days
- [Payment](https://doc.tiki.org/Payment) feature must be enabled and configured

#### PARAMETERS

Receive payment from a member to extend membership to a group Introduced in Tiki 5. Required parameters are in **bold**. [Go to the source code](https://gitlab.com/tikiwiki/tiki/-/blob/master/lib/wiki-plugins/lib/wiki-plugins/wikiplugin_memberpayment.php) Preferences required: wikiplugin\_memberpayment, payment feature

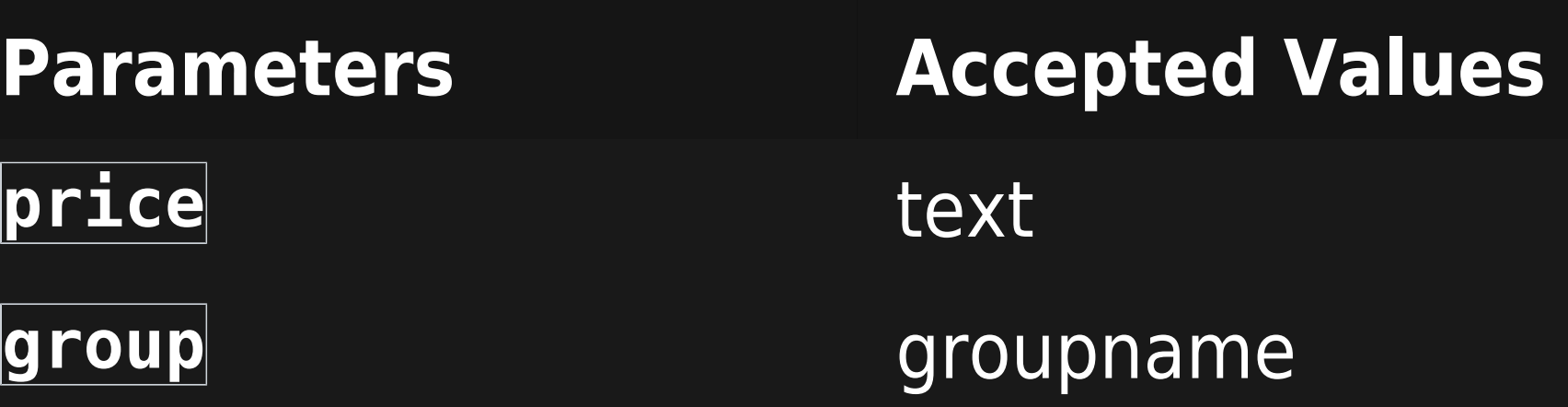

## **Description**

Price per period (USD).

Name of the group for which the subscription should be added or extended.

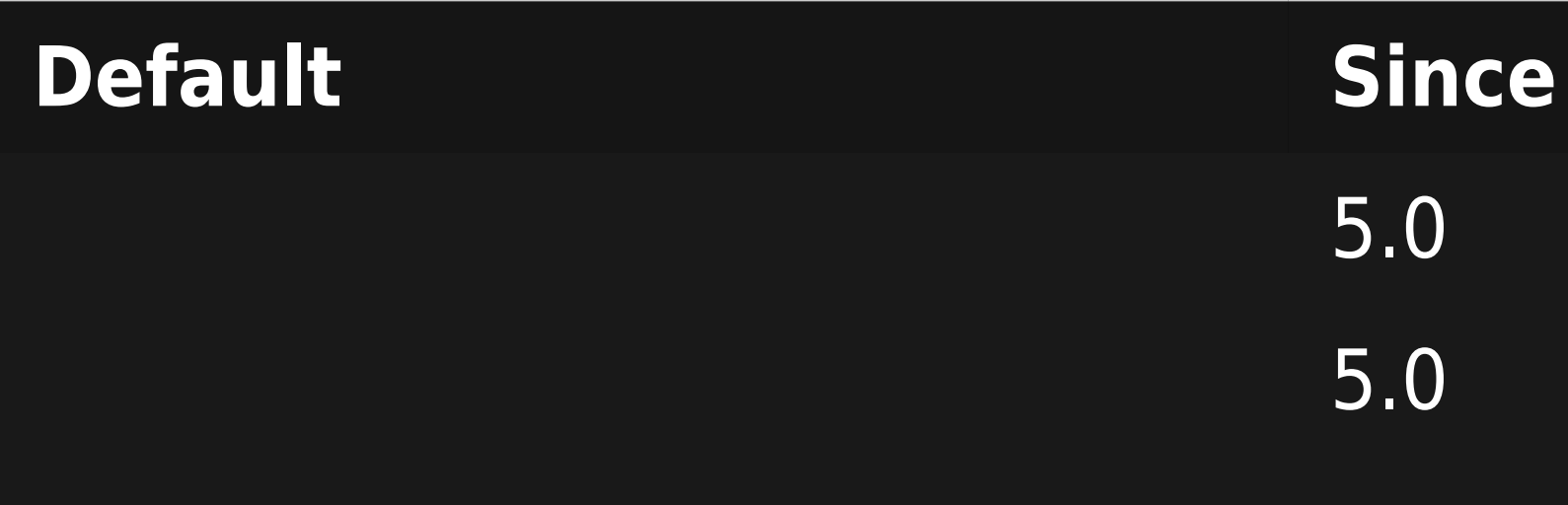

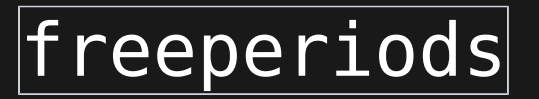

int

#### howtitle

text

#### inputtitle

text

Give specified numbers of free periods, the first one could be prorated, in addition to those bought

Add a title to the payment form when initially shown after clicking "Continue". Use %0 for the group name, %1 for the price, %2 for the currency, %4 for the number of days and %5 for the number of years. Supports wiki syntax

Title of the initial input form. Use %0 for the group name, %1 for the price, %2 for the currency, %4 for the number of days and %5 for the number of years. Supports wiki syntax.

## Membership to %0 for %1  $(x\%2)$  6.0

### Membership to %0 for %1  $(x\%2)$  6.0

 $|periodslabel|$ 

text

### paytitle

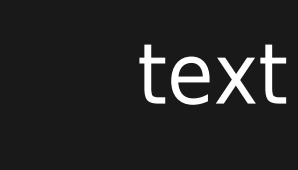

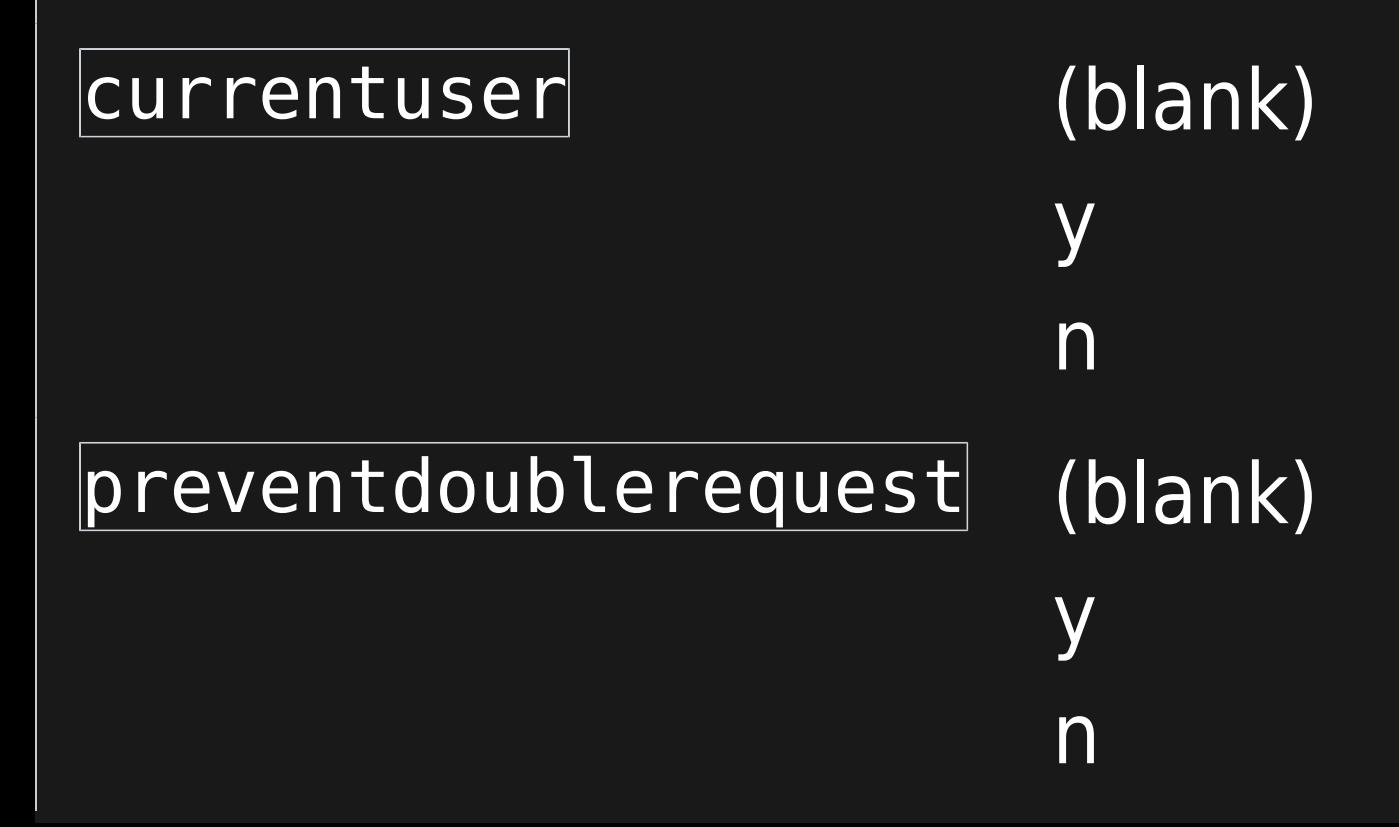

Customize the label for the periods input. No effect if Hide Period is set to Yes (y).

Title of the payment form after the initial showing. Use %0 for the group name, %1 for the price, %2 for the currency, %4 for the number of days and %5 for the number of years. Supports wiki syntax

Membership only for the current user

Prevent user from extended if there is already a pending request

Number of periods: 3.1

## Membership to %0 for %1 (x%2) 11.0

n 6.0

n 8.0

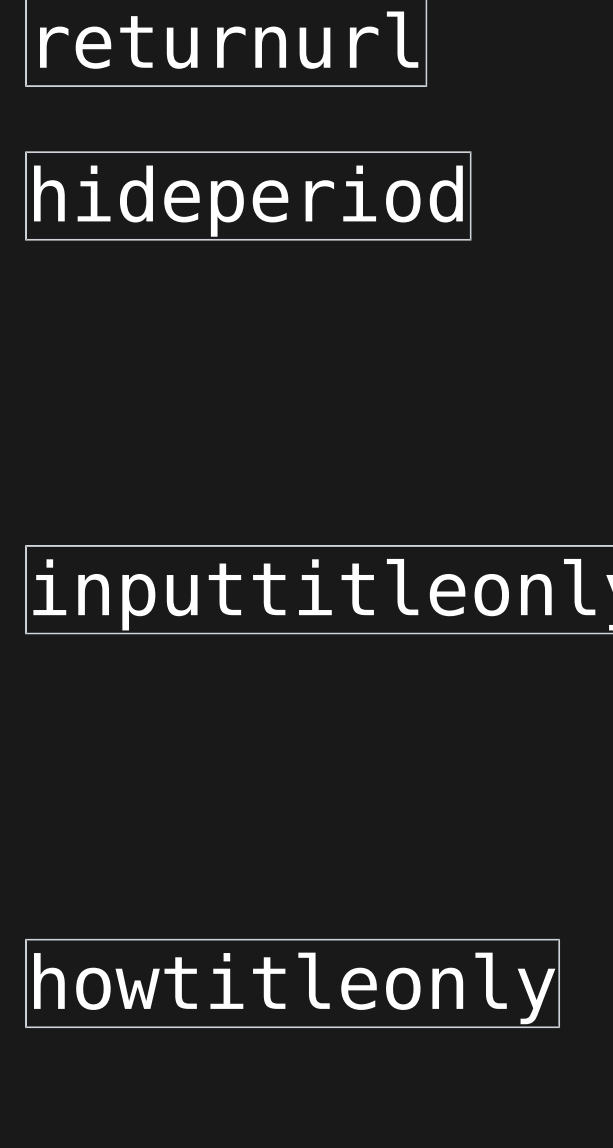

url (blank) y  $\overline{\mathsf{n}}$ (blank) y  $\overline{\mathsf{n}}$ (blank) y  $\overline{n}$ 

Page that payment service returns to after processing. Do not allow user to set period - use default of 1.

- Select Yes (|y|) to just show the title of the input form and not the period and cost information. Input Title must be set as well.
- Select Yes (|y|) to just show the title of the payment form. Initial Payment Form Title must be set as well.

 $\overline{\mathsf{n}}$ 

 $\overline{n}$ 

 $\overline{\mathsf{n}}$ 

11.0 11.0

## $\overline{11.0}$

11.0

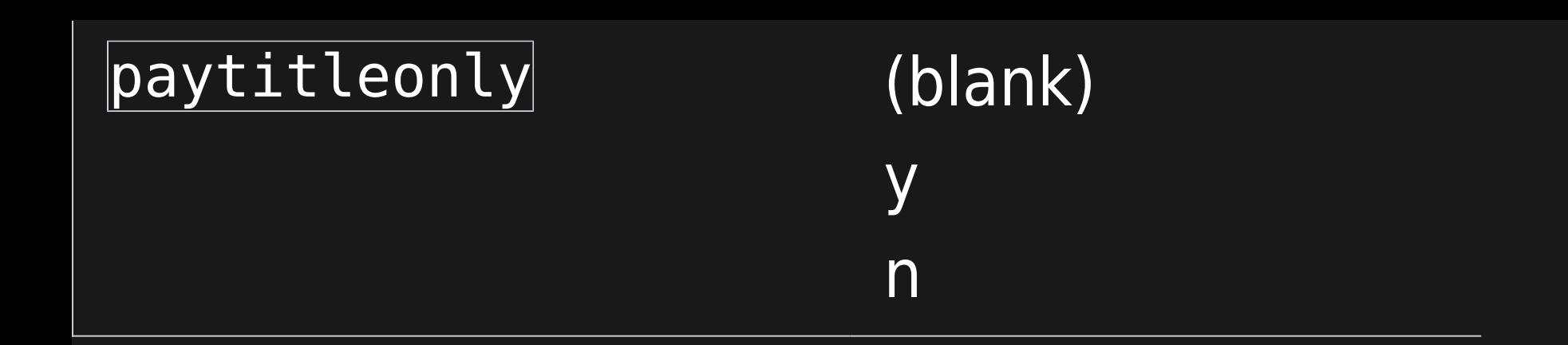

Select Yes  $(y)$  to just show the title of the payment form that shows after the initial viewing. Subsequent Payment Form Title must be set as well.

## n 11.0

#### EXAMPLE

This code:

{memberpayment group="association" price="50"}

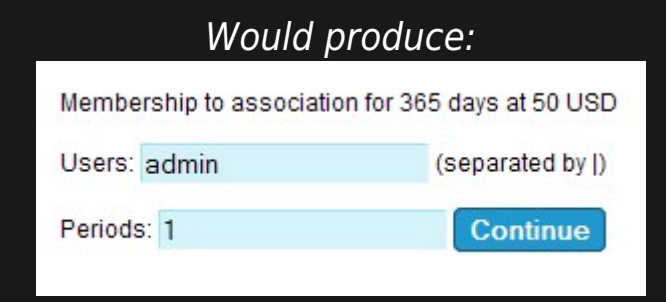

The 365 days in the above example is set by the admin for the group as the number of days after which a user is automatically unassigned.

Clicking on the continue button:

Takes the user to a screen where the payment can be made. Here's an example with Paypal used as the payment method (set in

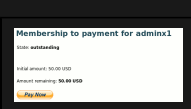

Manually completing payment information:

An admin will be able to fill in the payment information in case of a 'manual' payment. Here's an example of what the admin would see fro an unpaid payment:

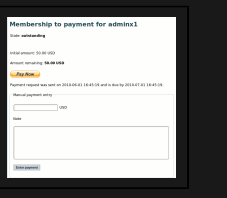

#### RELATED PAGES

- [Payment](https://doc.tiki.org/Payment)
- [Shopping Cart](https://doc.tiki.org/Shopping-Cart)
- [PluginAdjustInventory](https://doc.tiki.org/PluginAdjustInventory)
- [PluginExtendCartHold](https://doc.tiki.org/PluginExtendCartHold)
- [PluginPayment](https://doc.tiki.org/PluginPayment)
- [PluginShopperInfo](https://doc.tiki.org/PluginShopperInfo)
- [PluginGroupExpiry](https://doc.tiki.org/PluginGroupExpiry)
- [PluginMemberlist](https://doc.tiki.org/PluginMemberList)
- [PluginGroup](https://doc.tiki.org/PluginGroup)

#### ALIASES

- [Membership](https://doc.tiki.org/PluginMemberPayment)
- [Members](https://doc.tiki.org/PluginMemberPayment)